## **SPOT WHITE**

- \* Please note for the best result we recommend using spot colours at 100%.
- \* If you are using Spot White as a base with CMYK to be printed over the top, you will need to set your CMYK colours to overprint.
- 1st Select the elements of your design that need to be converted to Spot White

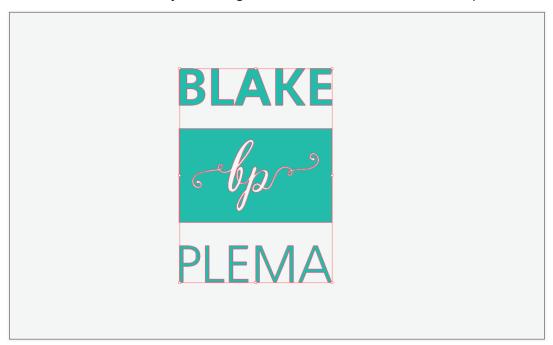

2nd Open the 'Swatch Panel' and click the 'New Swatch' option on the lower right side

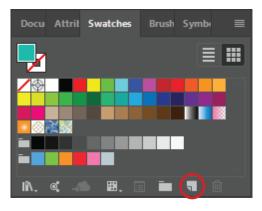

3rd Change the 'Swatch Name' to 'Spot White'

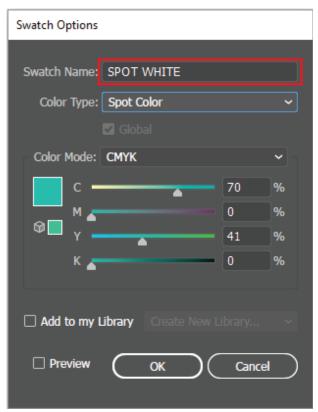

4th Change the 'Colour Type' to 'Spot Colour'

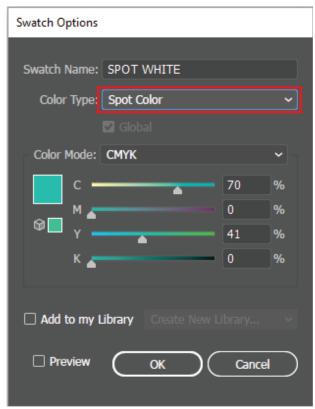

## 5th Ensure the 'Colour Mode' is set to CMYK

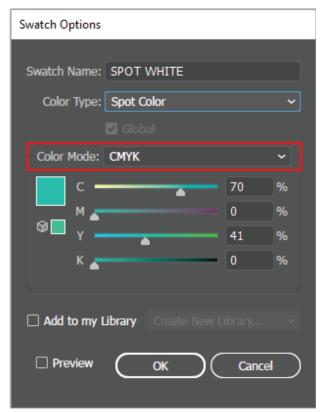

## 6th Set the CMYK values to 'C to 70% and Y to 41%'

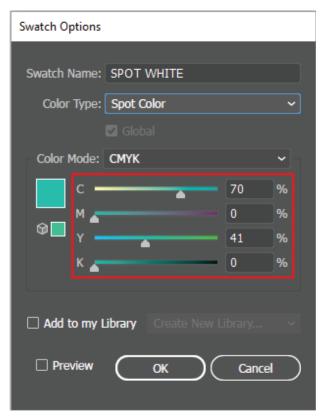

## 7th Save as PDF

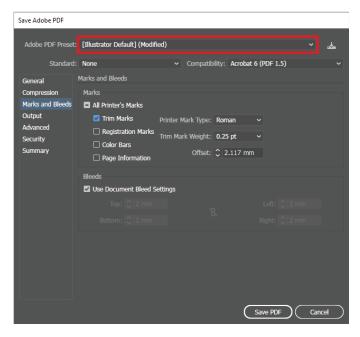

8th Go to Marks and Bleed Tab, check 'Trim Marks' and set the bleed to 2mm

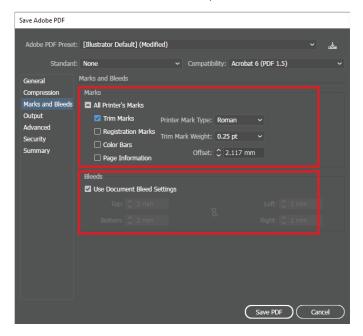

**9th** In the 'Output' tab, make sure 'Colour Conversion' is set to 'No Conversion'

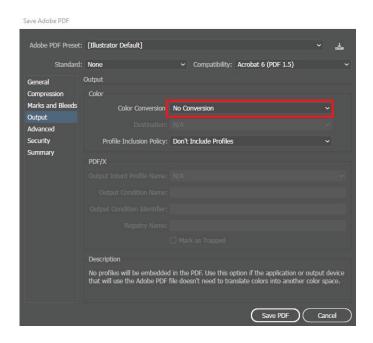